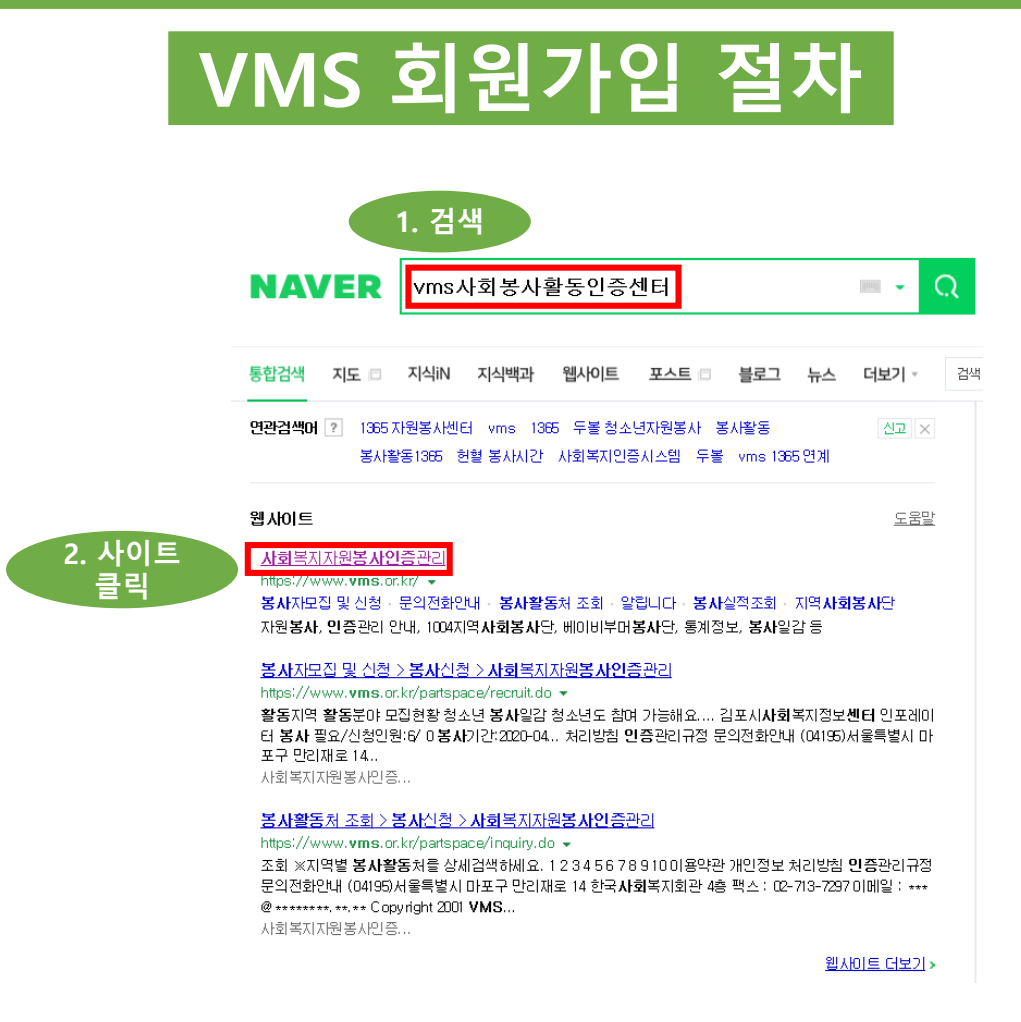

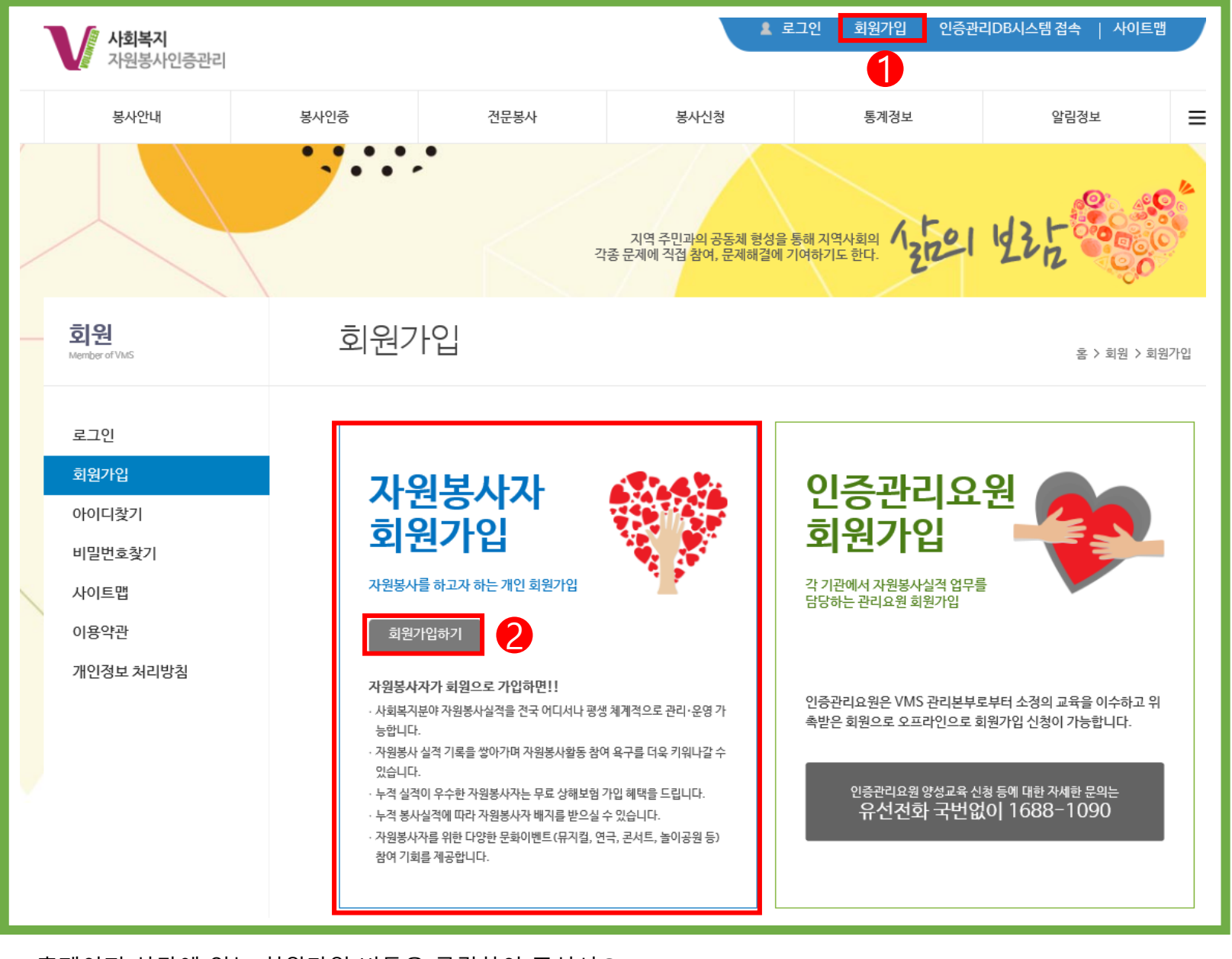

1. 홈페이지 상단에 있는 회원가입 버튼을 클릭하여 주십시오.

2. 자원봉사자 회원가입의 회원가입 버튼을 클릭하여 주십시오.

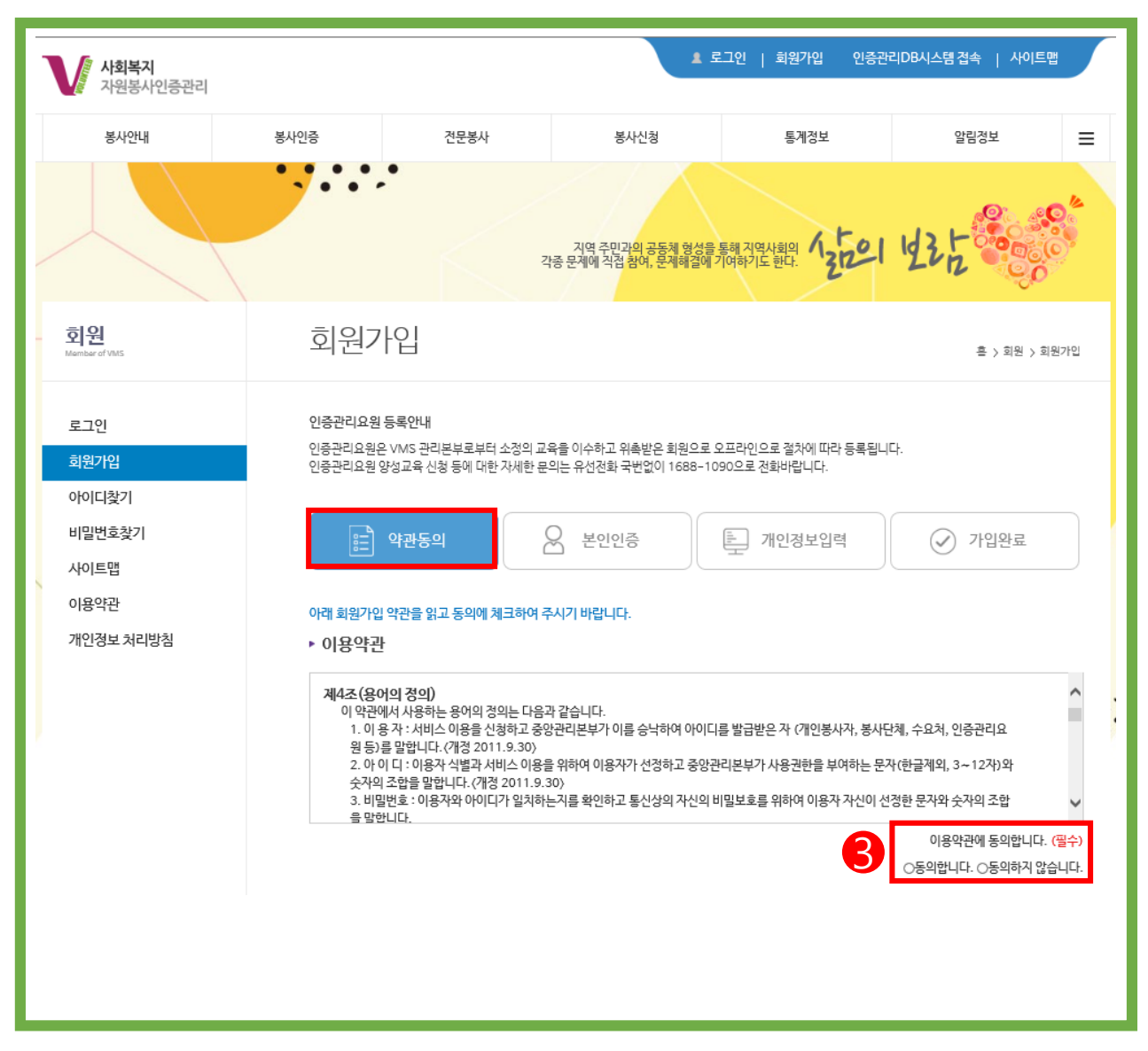

3. 하단의 모든(필수) 약관에 동의합니다. 버튼 체크 후 다음단계 버튼을 클릭하여 주십시오.

- 이용약관(필수) - 개인정보 수집∙이용 동의(필수) - 수집한 개인정보의 제 3자 제공 동의(필수) - 고유식별번호 동의(필수) - 사업안내 및 홍보 동의(선택)

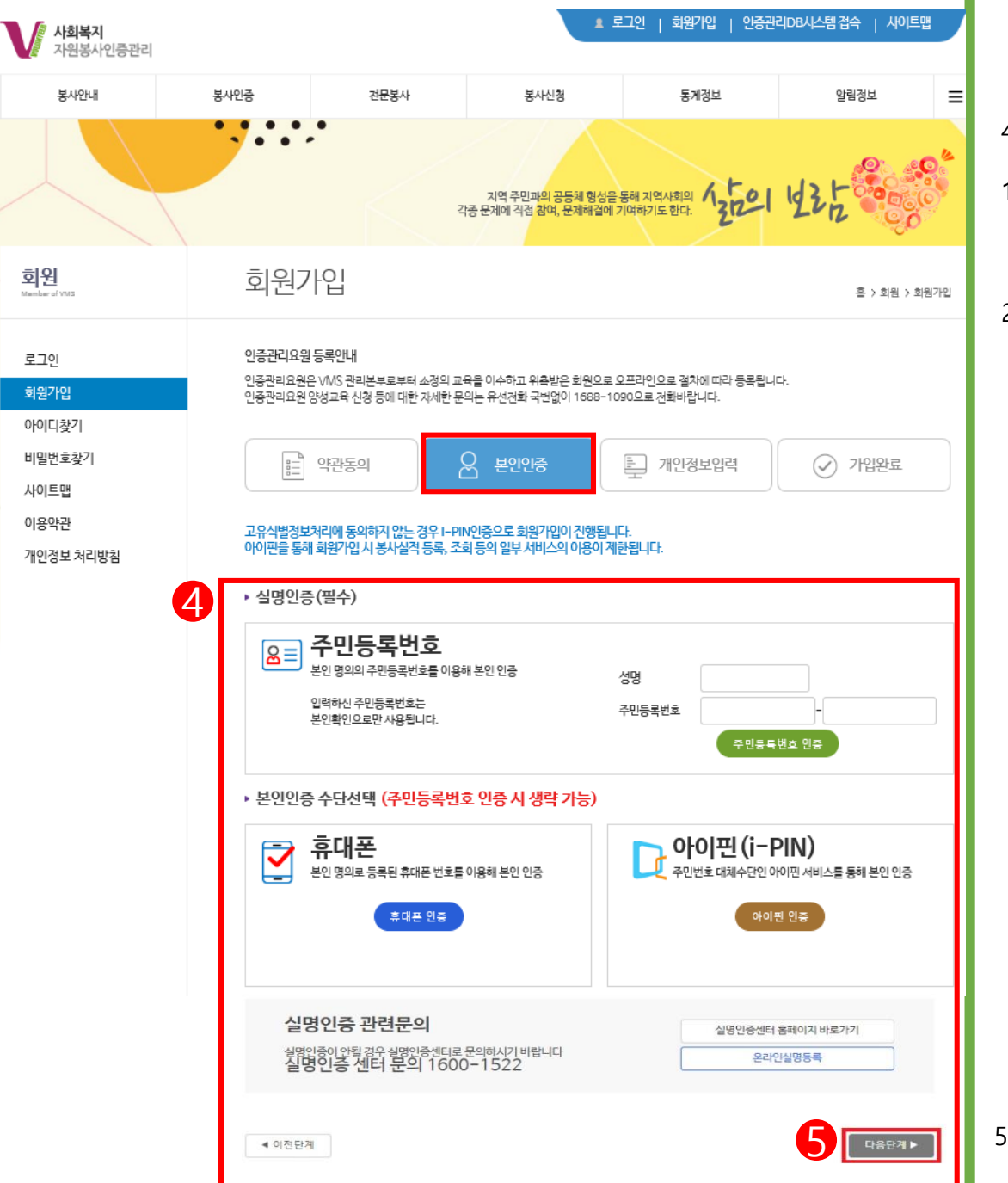

5. 실명 인증 후 하단에 있는 다음단계 버튼을 눌러 다음 단계로 이동

## 4. 실명인증

1) 주민등록번호란의 성명/주민등록번호 입력 후 주민등록번호인증 버튼을 클릭하여 주십시오. 1-1) 외국인 가입자의 경우 외국인 등록증의 내용을 기재 요망 1-2) 주민등록번호 인증 시 휴대폰 및 아이핀 인증은 생략해 주시기 바랍니다.

2) 개명 혹은 미등록으로 인하여 "실명 등록 확인 또는 1600-1522로 문의해주시기 바랍니다"라는 메시지가 확인 되는 경우 1600-1522(실명인증기관)에 연락하시어 정보 등록 요청 후 다시 홈페이지 가입 진행을 해주십시오.

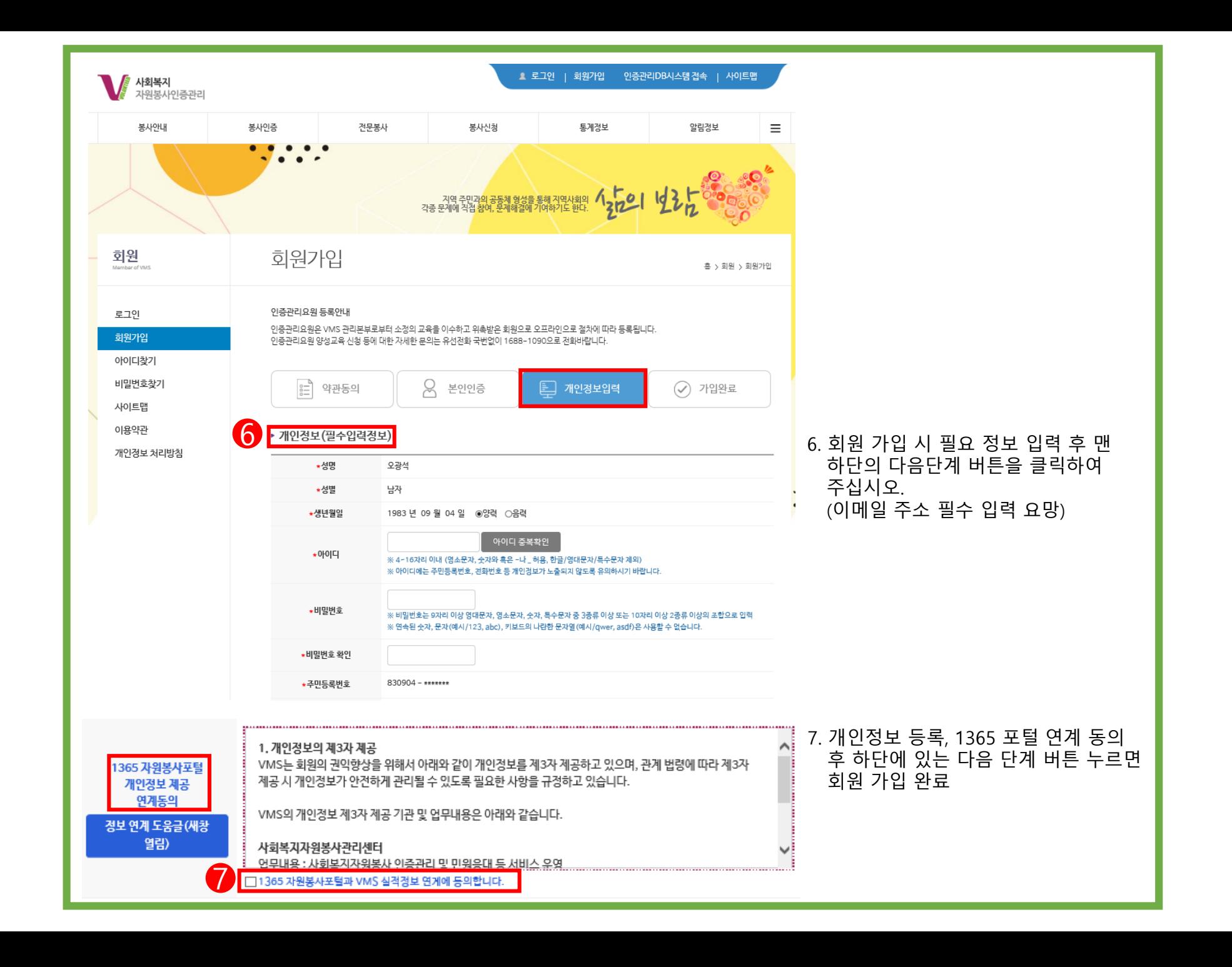

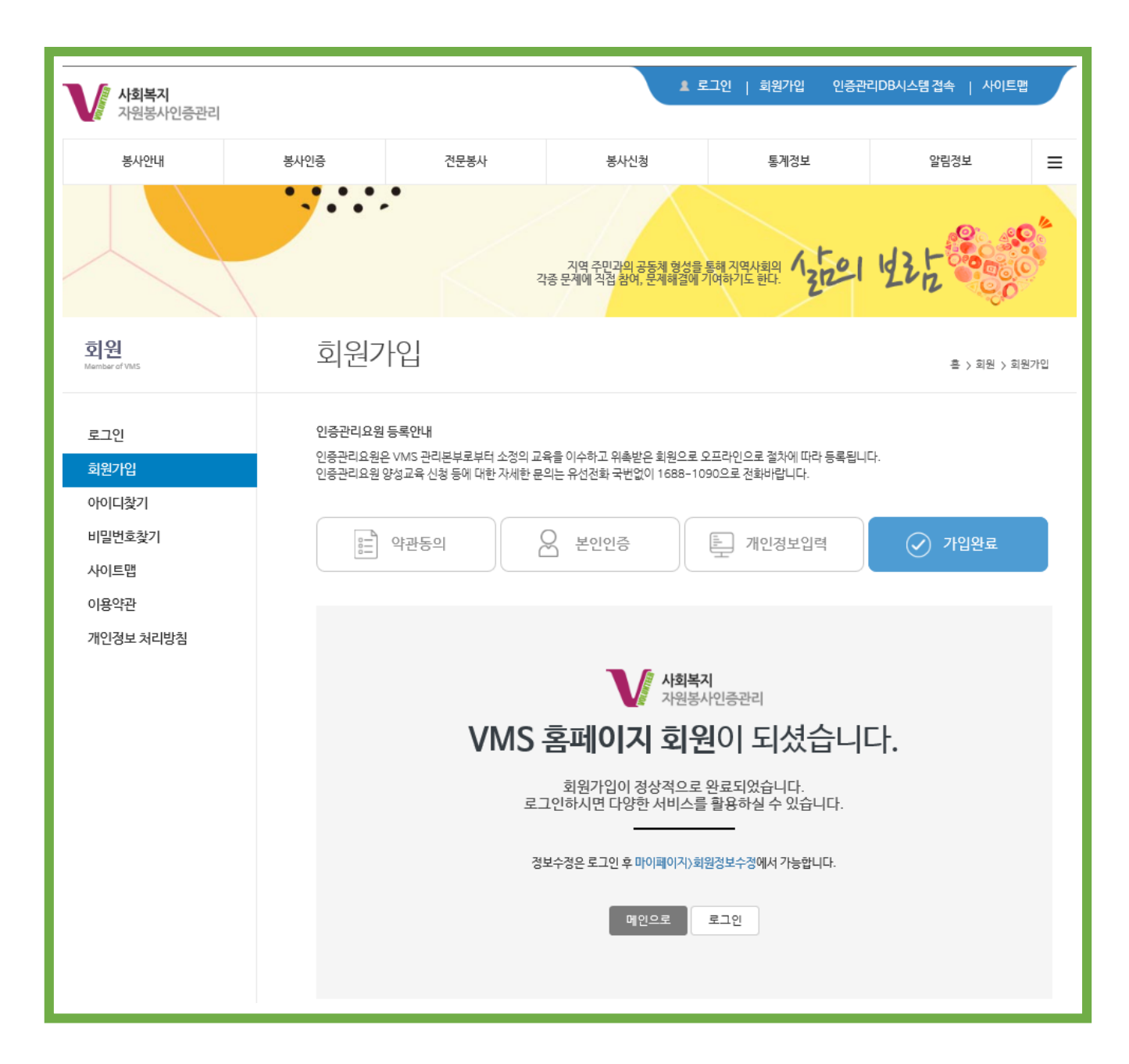